# **QGIS Application - Bug report #18337 Absolute paths stored in Qgis 3.0 project file for GDAL layers**

*2018-03-05 01:13 PM - Patrick Dunford*

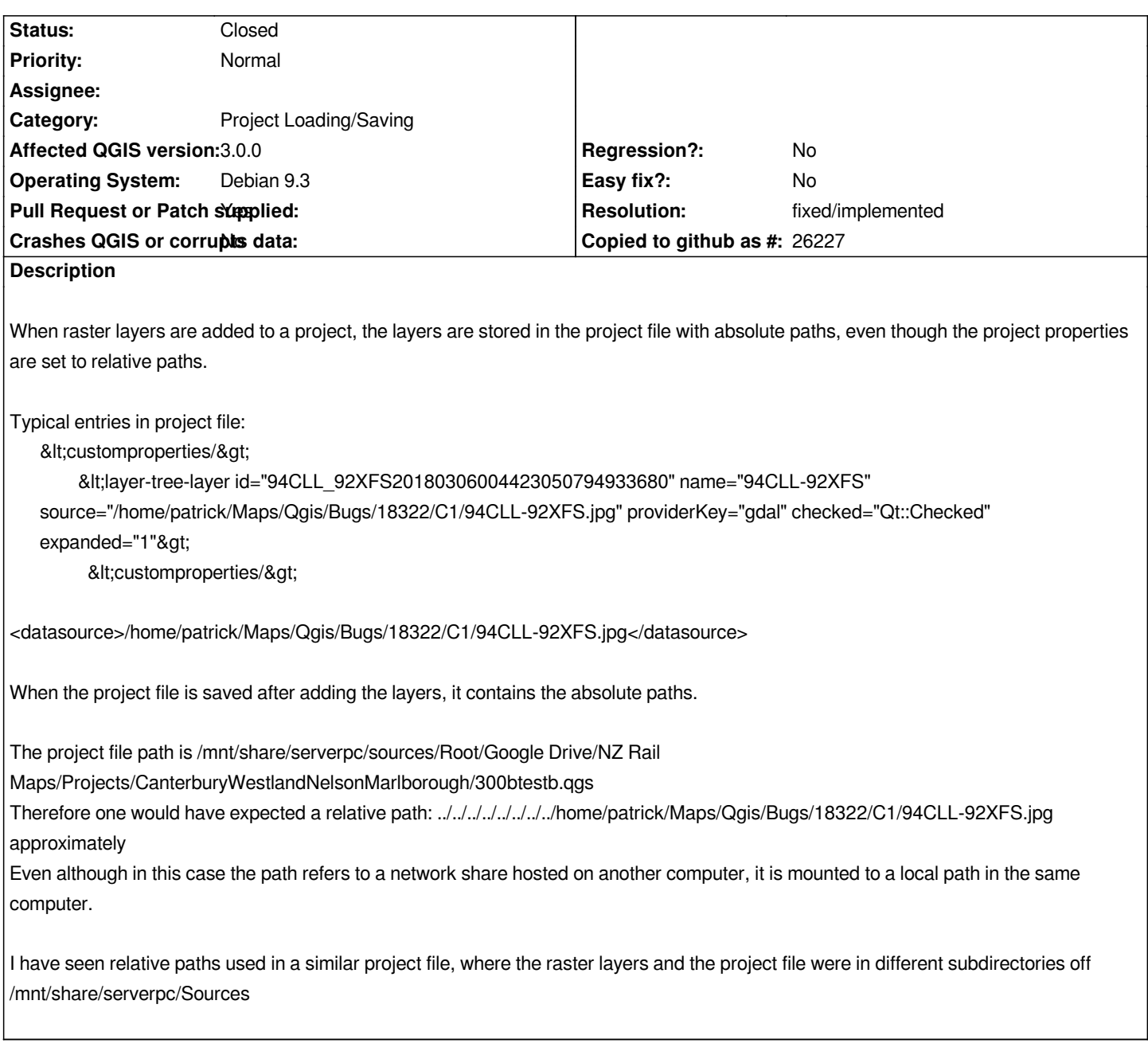

## **History**

## **#1 - 2018-03-06 12:27 PM - Giovanni Manghi**

*- Category changed from Unknown to Project Loading/Saving*

*- Status changed from Open to Feedback*

*I just tested on Windows (can't test on Linux right now) and can't confirm.*

## **#2 - 2018-03-06 06:13 PM - Luigi Pirelli**

*seems still open as reported also for 2.18*

*see #17824*

#### **#3 - 2018-03-06 06:17 PM - Luigi Pirelli**

*also when set correct relative path in "handle bad layer", the project save always the <datasource> tag in absolute!*

#### **#4 - 2018-03-06 06:23 PM - Luigi Pirelli**

*<editform> tag is also set as the project absolute path*

#### **#5 - 2018-03-06 06:58 PM - Luigi Pirelli**

*in my case the error is not by the code but for my use of linked path*

*the construction of relative path is done here: https://github.com/qgis/QGIS/blob/master/src/core/qgspathresolver.cpp#L199*

*but my project path is absolute without resolving the linked path, whilst the datasource have the linked path resolved probably here: [https://github.com/qgis/QGIS/blob/master/src/core/qgspathresolver.cpp#L158](https://github.com/qgis/QGIS/blob/master/src/core/qgspathresolver.cpp#L199)*

*so, we have this problems because the linked path is not completly expanded/resolved for the prohject path*

*[Patrick can you check if you have the project and data in a linked path and test](https://github.com/qgis/QGIS/blob/master/src/core/qgspathresolver.cpp#L158) what happend if putting it in a clean path?*

#### **#6 - 2018-03-06 10:02 PM - Patrick Dunford**

*It appears to me the relative function in Qgis 3 and 2.18 only works for relativity within the same root folder e.g. it will relative for everything being off the /mnt directory. When I use VMs accessing stuff over a network share, all the shares are mounted off /mnt so it seems to be able to produce relative paths for everything. The specific issues shown for this bug are coming from a physical PC where the resources are in different paths (e.g. some of the resources are off /mnt and some are off /home)*

*As such, while the question raised is a valid one, I don't think any software would be expected to be able to produce a truly portable file-path situation over the particular scenario I have used here so I am going to have to use symlinks to link the home directory path on my home computer into the mnt path so that the files all resolve into the same root folder regardless of network or local file access.*

#### **#7 - 2018-03-06 10:06 PM - Luigi Pirelli**

*may this PR https://github.com/qgis/QGIS/pull/6414 can fix this issue?*

#### **[#8 - 2018-03-06 10:33 PM - Luigi Pire](https://github.com/qgis/QGIS/pull/6414)lli**

*- Pull Request or Patch supplied changed from No to Yes*

### **#9 - 2018-08-16 02:14 PM - Giovanni Manghi**

*- Resolution set to fixed/implemented*

*- Status changed from Feedback to Closed*

**Files**

*300btest.7z 69.2 KB 2018-03-05 Patrick Dunford*